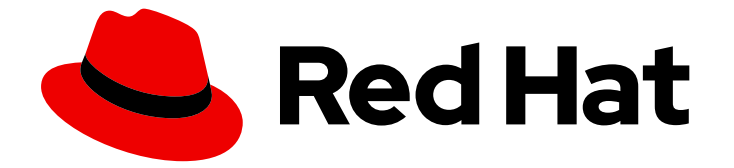

# Red Hat Enterprise Linux 8

# RHEL 6 から RHEL 8 へのアップグレード

Red Hat Enterprise Linux 6 から Red Hat Enterprise Linux 8 へのインプレースアップ グレードの手順

Last Updated: 2024-06-27

Red Hat Enterprise Linux 6 から Red Hat Enterprise Linux 8 へのインプレースアップグレードの手 順

### 法律上の通知

Copyright © 2024 Red Hat, Inc.

The text of and illustrations in this document are licensed by Red Hat under a Creative Commons Attribution–Share Alike 3.0 Unported license ("CC-BY-SA"). An explanation of CC-BY-SA is available at

http://creativecommons.org/licenses/by-sa/3.0/

. In accordance with CC-BY-SA, if you distribute this document or an adaptation of it, you must provide the URL for the original version.

Red Hat, as the licensor of this document, waives the right to enforce, and agrees not to assert, Section 4d of CC-BY-SA to the fullest extent permitted by applicable law.

Red Hat, Red Hat Enterprise Linux, the Shadowman logo, the Red Hat logo, JBoss, OpenShift, Fedora, the Infinity logo, and RHCE are trademarks of Red Hat, Inc., registered in the United States and other countries.

Linux ® is the registered trademark of Linus Torvalds in the United States and other countries.

Java ® is a registered trademark of Oracle and/or its affiliates.

XFS ® is a trademark of Silicon Graphics International Corp. or its subsidiaries in the United States and/or other countries.

MySQL<sup>®</sup> is a registered trademark of MySQL AB in the United States, the European Union and other countries.

Node.js ® is an official trademark of Joyent. Red Hat is not formally related to or endorsed by the official Joyent Node.js open source or commercial project.

The OpenStack ® Word Mark and OpenStack logo are either registered trademarks/service marks or trademarks/service marks of the OpenStack Foundation, in the United States and other countries and are used with the OpenStack Foundation's permission. We are not affiliated with, endorsed or sponsored by the OpenStack Foundation, or the OpenStack community.

All other trademarks are the property of their respective owners.

### 概要

このドキュメントでは、Red Hat Enterprise Linux (RHEL) 6 から RHEL 8 へのインプレースアップ グレードを実行する方法を説明します。RHEL 8 へのアップグレードは 2 段階のプロセスです。 RHEL 8 にアップグレードする前に、システムを RHEL 6 から RHEL 7 にアップグレードする必要 があります。

# 目次

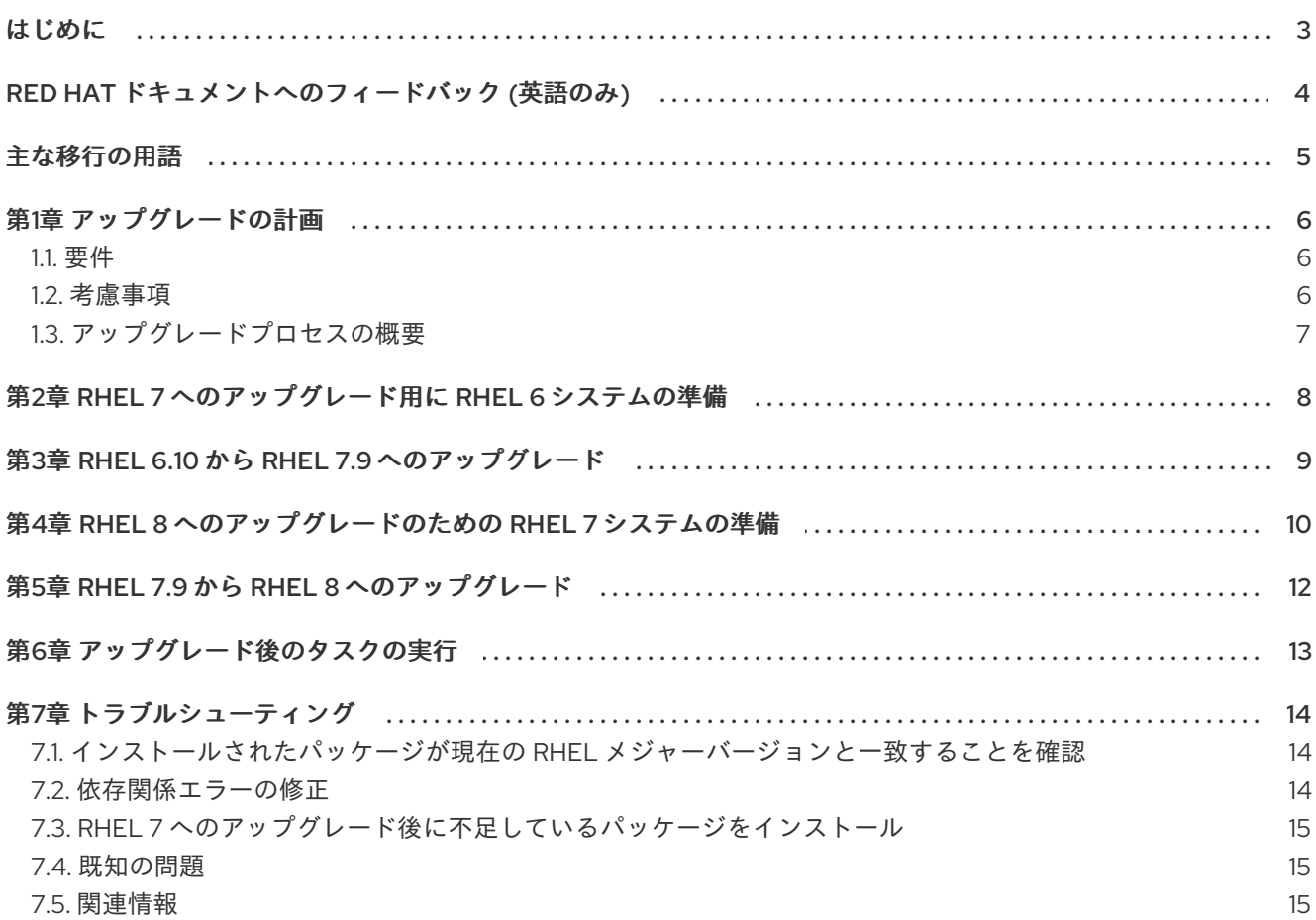

### はじめに

<span id="page-6-0"></span>このドキュメントのガイドラインは、次の既存のドキュメントを頻繁に参照しています。

- RHEL 6 から RHEL 7 [へのアップグレード](https://access.redhat.com/documentation/ja-jp/red_hat_enterprise_linux/7/html-single/upgrading_from_rhel_6_to_rhel_7/) SAP HANA [を使用している場合は、代わりに](https://access.redhat.com/solutions/3372181) How do I upgrade from RHEL 6 to RHEL 7 with SAP HANA に従ってください。SAP HANA のアップグレードパスは、RHEL 6.10 から RHEL 7.9 へであることに注意してください。
- RHEL 7 から RHEL 8 [へのアップグレード](https://access.redhat.com/documentation/ja-jp/red_hat_enterprise_linux/8/html-single/upgrading_from_rhel_7_to_rhel_8/index)

このドキュメントには、RHEL 6 から RHEL 8 へのアップグレードに固有の追加手順も含まれていま す。

# RED HAT ドキュメントへのフィードバック (英語のみ)

<span id="page-7-0"></span>Red Hat ドキュメントに関するご意見やご感想をお寄せください。また、改善点があればお知らせくだ さい。

#### Jira からのフィードバック送信 (アカウントが必要)

- 1. [Jira](https://issues.redhat.com/projects/RHELDOCS/issues) の Web サイトにログインします。
- 2. 上部のナビゲーションバーで Create をクリックします。
- 3. Summary フィールドにわかりやすいタイトルを入力します。
- 4. Description フィールドに、ドキュメントの改善に関するご意見を記入してください。ドキュ メントの該当部分へのリンクも追加してください。
- 5. ダイアログの下部にある Create をクリックします。

### 主な移行の用語

<span id="page-8-0"></span>以下の移行用語はソフトウェア業界で一般的に使用されますが、これらの定義は Red Hat Enterprise Linux (RHEL) に固有のものです。

#### 更新

ソフトウェアパッチと呼ばれることもあります。更新は現行バージョン、オペレーティングシステム、 または実行中のソフトウェアに追加されます。ソフトウェア更新は、問題またはバグに対応し、テクノ ロジーの操作が改善されます。RHEL では、更新は、RHEL 8.1 から 8.2 への更新といったマイナーリ リースに関連します。

#### アップグレード

アップグレードは、現在実行しているアプリケーション、オペレーティングシステム、またはソフト ウェアを置き換える場合です。通常、まず Red Hat の指示に従い、データをバックアップします。 RHEL をアップグレードすると、以下の 2 つのオプションがあります。

- In-place upgrade: インプレースアップグレードの場合は、以前のバージョンを削除せずに、以 前のバージョンを新しいバージョンに置き換えます。設定や設定と共にインストールされたア プリケーションとユーティリティーは、新規バージョンに組み込まれています。
- clean install: clean install は、以前にインストールされたオペレーティングシステム、システム データ、設定、およびアプリケーションのすべてのトレースを削除し、最新バージョンのオペ レーティングシステムをインストールします。システムに以前のデータまたはアプリケーショ ンが必要ない場合や、以前のビルドに依存しない新規プロジェクトを開発する場合は、クリー ンインストールに適しています。

#### オペレーティングシステムへの変換

変換は、オペレーティングシステムを別の Linux ディストリビューションから Red Hat Enterprise Linux に変換する際に使用されます。通常、まず Red Hat の指示に従い、データをバックアップします。

#### マイグレーション

通常、マイグレーションとは、ソフトウェアやハードウェアといったプラットフォームの変更を示して います。Windows から Linux への移行はマイグレーションです。ユーザーがあるラップトップから別の ラップトップに移動したり、企業があるサーバーから別のサーバーに移動することもマイグレーション です。ただし、ほとんどのマイグレーションにはアップグレードも含まれており、この2つの用語が同 様の意味で使用されることがあります。

- RHEL へのマイグレーション: 既存のオペレーティングシステムを RHEL に変換すること。
- RHEL 間での移行: RHEL のあるバージョンから別のバージョンへのアップグレード

## 第1章 アップグレードの計画

<span id="page-9-0"></span>インプレースアップグレードは、システムを RHEL の新しいメジャーバージョンに移行するのに推奨さ れる方法です。

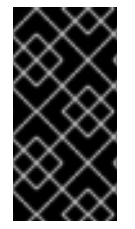

#### 重要

開始する前に、システムに特定の変更を行ったらアップグレードプロセスを続行できな くなる状況を防ぐために、リンク先のドキュメントを含むこの参考文献を読むことが推 奨されます。特に、システムがこのドキュメントで説明されている要件を満たしている ことと、お客様が既知の制限を把握しているようにしてください。

### <span id="page-9-1"></span>1.1. 要件

RHEL 6 から RHEL 8 へアップグレードするためにシステムが満たす必要のある一般的な基準は次のと おりです。

- アーキテクチャーが Intel 64 または 64 ビット IBM Z である。
- RHEL Server バリアントがインストールされている。
- FIPS モードが無効になっている。
- システムには LUKS で暗号化されたパーティションまたはボリュームが含まれていない。
- RHEL 8 の最小 [ハードウェア要件](https://access.redhat.com/articles/rhel-limits) が満たされている。
- RHEL 6、RHEL 7、および RHEL 8 のコンテンツを含むリポジトリーへのアクセスが提供され ます。

さらに要件と制限があることに注意してください。詳細は、次を参照してください。

- RHEL 6 から RHEL 7 へのアップグレードドキュメントの [アップグレードのプランニング](https://access.redhat.com/documentation/ja-jp/red_hat_enterprise_linux/7/html-single/upgrading_from_rhel_6_to_rhel_7/index#planning-an-upgrade-from-rhel-6-to-rhel-7upgrading-from-rhel-6-to-rhel-7) セク ション
- RHEL 7 から RHEL 8 [へのアップグレードドキュメントのアップグレードのプランニングセク](https://access.redhat.com/documentation/ja-jp/red_hat_enterprise_linux/8/html/upgrading_from_rhel_7_to_rhel_8/planning-an-upgrade_upgrading-from-rhel-7-to-rhel-8) ション

### <span id="page-9-2"></span>1.2. 考慮事項

アップグレードする前に、以下を検討する必要があります。

- RHEL メジャーリリース間の重要な変更 詳細は、次を参照してください。
	- **RHEL 7** 移行ガイド の[主な変更点と移行で考慮すべき点の](https://access.redhat.com/documentation/ja-jp/red_hat_enterprise_linux/7/html/migration_planning_guide/chap-red_hat_enterprise_linux-migration_planning_guide-major_changes_and_migration_considerations)章
	- RHEL 8 [の導入における検討事項](https://access.redhat.com/documentation/ja-jp/red_hat_enterprise_linux/8/html/considerations_in_adopting_rhel_8/index)
- Red Hat が配布していないアプリケーション Red Hat が提供していない、アップグレードするシステムでアプリケーションを実行する場合 は、次の点を考慮してください。
	- o RPM ベースのアプリケーションの場合:
- 特定のターゲットバージョンと互換性のあるパッケージが必要です。
- すべての依存関係を含むパッケージは、アクセス可能なリポジトリーで利用できます。
- o 非 RPM ベースのアプリケーションの場合:
	- この 2 つのメジャーバージョンのアップグレード中に、依存関係とライブラリーが変 更された可能性があります。特定のターゲットバージョンで依存関係とライブラリーが 使用可能であることを確認してください。
	- アプリケーションが Python や Ruby などのインタープリター型言語で記述されている 場合は、ターゲットバージョンですべてのライブラリーが使用可能かどうかを確認しま す。

<span id="page-10-0"></span>1.3. アップグレードプロセスの概要

RHEL 6 から RHEL 8 へのインプレースアップグレードには、次の主要な手順が必要です。

- 1. RHEL 6 システムをアップグレードする準備を行い、RHEL 6 システムを RHEL 6.10 の最新バー ジョンに更新します。
- 2. RHEL 6 システムのアップグレード前の評価を実行し、報告された問題を解決します。
- 3. RHEL 7.9 へのインプレースアップグレードを実行します。
- 4. RHEL 7 システムを RHEL 8 にアップグレードする準備を行い、RHEL 7 システムを RHEL 7.9 の最新バージョンに更新します。
- 5. RHEL 7 システムのアップグレード前の評価を実行し、このフェーズで特定された問題を解決 します。
- 6. RHEL 8 へのインプレースアップグレードを実行します。
- 7. アップグレードされたシステムの状態を確認します。

詳細な手順は、以下の章を参照してください。

# <span id="page-11-0"></span>第2章 RHEL 7 へのアップグレード用に RHEL 6 システムの準備

RHEL 6 システムから RHEL 7 へインプレースアップグレードを行うための準備は、次の手順で行いま す。

1. RHEL 6 システムをバックアップし、バックアップがリカバリー可能であることを確認しま す。

環境でバックアップを作成する方法は、バックアップソフトウェアのドキュメントを参照して ください。次のリストに、バックアップと復元に関する追加リソースを示します。

- Relax and Recover (ReaR) とは何ですか? [障害回復にどのように使用できますか](https://access.redhat.com/ja/solutions/2641301)?
- アップグレードするシステムが仮想マシンで実行している場合は、仮想マシンスナップ ショットを検討してください。仮想マシンスナップショットの詳細は、virtualizor のドキュ メントを参照してください。
- LVM スナップショットの詳細は、[スナップショット論理ボリューム](https://access.redhat.com/documentation/ja-jp/red_hat_enterprise_linux/8/html/configuring_and_managing_logical_volumes/snapshot-of-logical-volumes_configuring-and-managing-logical-volumes) を参照してください。
- ReaR [\(Relax-and-Recover\)](https://access.redhat.com/documentation/ja-jp/red_hat_enterprise_linux/6/html/deployment_guide/ch-relax-and-recover_rear)
- 2. RHEL 6 システムを RHEL 6.10 に更新し、ホストを再起動します。

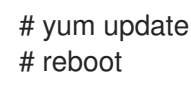

3. RHEL 6 の **Extras** リポジトリーを有効にし、RHEL 7 へのインプレースアップグレードに必要 なユーティリティーをインストールします。詳細は、**RHEL 6** から **RHEL 7** へのアップグレー ド の[アップグレードに向けた](https://access.redhat.com/documentation/ja-jp/red_hat_enterprise_linux/7/html-single/upgrading_from_rhel_6_to_rhel_7/index#preparing-a-rhel-6-system-for-the-upgrade_upgrading-from-rhel-6-to-rhel-7) RHEL 6 システムの準備 セクションを参照してください。

# 第3章 RHEL 6.10 から RHEL 7.9 へのアップグレード

<span id="page-12-0"></span>RHEL 6 から RHEL 7 へのインプレースアップグレードは、システムのアップグレード前の評価と実際 のインプレースアップグレードの 2 つの主要な段階で設定されます。

- アップグレード前のフェーズでは、Preupgrade Assistant がシステムから情報を収集して分析 し、考えられる修正措置を提案します。Preupgrade Assistant はシステムに変更を加えませ ん。
- インプレースアップグレードフェーズでは、Red Hat アップグレードツールが RHEL 7 パッ ケージをインストールし、可能な場合は基本設定を調整します。

RHEL 6 から RHEL 7 へのインプレースアップグレードを実行するには、以下を行います。

- 1. Preupgrade Assistant を使用してシステムのアップグレードの可能性を評価し、アップグレー ドを続行する前にレポートで特定された問題を修正します。詳細な手順は、**RHEL 6** から **RHEL 7** へのアップグレード ドキュメントの[アップグレードの適合性セ](https://access.redhat.com/documentation/ja-jp/red_hat_enterprise_linux/7/html-single/upgrading_from_rhel_6_to_rhel_7/index#assessing-upgrade-suitability_upgrading-from-rhel-6-to-rhel-7)クションを参照してく ださい。
- 2. Red Hat アップグレードツールを使用して RHEL 7.9 にアップグレードします。詳細な手順 は、**RHEL 6** から **RHEL 7** へのアップグレード のシステムを RHEL 6 から RHEL 7 にアップグ [レードを参照してください。](https://access.redhat.com/documentation/ja-jp/red_hat_enterprise_linux/7/html-single/upgrading_from_rhel_6_to_rhel_7/index#upgrading-your-system-from-rhel-6-to-rhel-7_upgrading-from-rhel-6-to-rhel-7)

### <span id="page-13-0"></span>第4章 RHEL 8 へのアップグレードのための RHEL 7 システムの準 備

RHEL 8 へのアップグレードのために RHEL 7 システムを準備するには、アップグレードを続行する前 に、次の手順に従います。

- 1. GRUB Legacy ブートローダーを GRUB2 に移行します アップグレード後も、RHEL 7 は GRUB Legacy ブートローダーを使用します。ただし、GRUB Legacy は RHEL 7 以降のバージョンでは対応していません。したがって、ブートローダーを手 動で GRUB2 に移行する必要があります。詳細は、**RHEL 7** システム管理者のガイド のGRUB Legacy から GRUB 2 [へのアップグレードセクションを参照してください。](https://access.redhat.com/documentation/ja-jp/red_hat_enterprise_linux/7/html/system_administrators_guide/ch-working_with_the_grub_2_boot_loader#sec-Upgrading_from_GRUB_Legacy_to_GRUB_2)
- 2. [インストールされたパッケージの潜在的な問題を解決します。詳細は、「インストールされた](#page-17-1) パッケージが現在の RHEL メジャーバージョンと一致することを確認」 を参照してください。
- 3. カスタムスクリプト **System V** および **Upstart** を、**systemd** サービスに合わせて調整します。 RHEL 7 システムでは、**systemd** が **Upstart** を init システムとして置き換えます。システムの 起動時のシステムサービスの並列起動など、**systemd** が提供する機能を使用するには、レガ シースクリプトの **System V** および **Upstart** を、手動で **systemd** サービスに変換します。詳細 は、[Converting](https://www.redhat.com/en/blog/converting-traditional-sysv-init-scripts-red-hat-enterprise-linux-7-systemd-unit-files) traditional sysV init scripts to Red Hat Enterprise Linux 7 systemd unit files を参 照してください。
- 4. スクリプトのシステムディレクトリーへのパスを更新します。 RHEL 7 システムでは、**/bin** ディレクトリー、**/sbin** ディレクトリー、**/lib** ディレクトリー、お よび **/lib64** ディレクトリーは、**/usr** 内の対応するディレクトリーへのシンボリックリンクに置 き換えられました。たとえば、RHEL 8 では、**/bin** は、**/usr/bin/** ディレクトリーへのシンボ リックリンクです。

**/bin**、**/sbin**、**/lib**、および **/lib64** が実際のディレクトリーにあることを期待するスクリプトま たはアプリケーションを使用する場合は、それに応じて調整してください。たとえば、スクリ プトおよびアプリケーションを次のように更新できます。

- /usr/bin/ などの /usr 内のパスを使用します
- **/bin**、**/sbin**、**/lib**、および **/lib64** がディレクトリーではなくシンボリックリンクであること を受け入れます。
- 5. YUM 4 API を使用するように YUM スクリプトとプラグインを更新します。 RHEL 8 は、YUM 3 の Python API に対応しなくなりました。レガシー API を使用するスクリプ トまたは YUM [プラグインを使用する場合は、それを](https://access.redhat.com/documentation/ja-jp/red_hat_enterprise_linux/8/html/considerations_in_adopting_rhel_8/software-management_considerations-in-adopting-rhel-8#notable-changes-to-the-yum-stack_software-management) YUM 4 API に移行します。詳細は YUM スタックへの主な変更 を参照してください。
- 6. アップグレード後に特定のパッケージが見つからない場合は、トラブルシューティング の章 の「RHEL 7 [へのアップグレード後に不足しているパッケージをインストール」セ](#page-18-3)クションを 参照してください。
- 7. RHEL 8 [の導入における検討事項](https://access.redhat.com/documentation/ja-jp/red_hat_enterprise_linux/8/html/considerations_in_adopting_rhel_8/index) を確認し、必要に応じてシステムに追加の変更を加えます。
- 8. システムを最新の RHEL 7.9 バージョンに更新し、ホストを再起動します。

# yum update # reboot

- 9. すべてのアプリケーションとサービスが設定され、期待どおりに機能することを確認します。 たとえば、ホストで DNS サーバーを実行している場合は、アップグレード後も設定が有効であ ること、およびサービスがアップグレード前と同じように機能することを確認します。
- 10. **RHEL 7** から **RHEL 8** へのアップグレード のアップグレードに向けて RHEL 7 システムの準 [備に記載されている準備手順に従います。](https://access.redhat.com/documentation/ja-jp/red_hat_enterprise_linux/8/html/upgrading_from_rhel_7_to_rhel_8/assembly_preparing-for-the-upgrade_upgrading-from-rhel-7-to-rhel-8)

# 第5章 RHEL 7.9 から RHEL 8 へのアップグレード

<span id="page-15-0"></span>RHEL 6 から RHEL 7 へのインプレースアップグレードと同様、RHEL 7 から RHEL 8 へのイインプレー スアップグレードは主に 2 つの段階で設定されます。1 つ目は、システムが変更されていないシステム のアップグレード前の評価、もう1つは実際のインプレースアップグレードです。RHEL7から RHEL 8 へのアップグレードの場合は、両フェーズが Leapp ユーティリティーにより処理されます。RHEL バー ジョン 7.9 は、RHEL 8 にアップグレードするための前提条件であることに注意してください。

RHEL 7.9 から RHEL 8 へのインプレースアップグレードを実行するには、以下を行います。

- 1. **RHEL 7** から **RHEL 8** へのアップグレード の[アップグレード前レポートの確認](https://access.redhat.com/documentation/ja-jp/red_hat_enterprise_linux/8/html/upgrading_from_rhel_7_to_rhel_8/reviewing-the-pre-upgrade-report_upgrading-from-rhel-7-to-rhel-8)で説明されてい るように、システムのアップグレード可能性を評価し、報告された問題を修正します。
- 2. **RHEL 7** から **RHEL 8** へのアップグレード のRHEL 7 から RHEL 8 へのアップグレードの実 行の指示に従って、RHEL 7 システムを RHEL 8 [にアップグレードします。](https://access.redhat.com/documentation/ja-jp/red_hat_enterprise_linux/8/html/upgrading_from_rhel_7_to_rhel_8/performing-the-upgrade-from-rhel-7-to-rhel-8_upgrading-from-rhel-7-to-rhel-8)

#### 関連情報

**RHEL 7** から **RHEL 8** へのアップグレード の[トラブルシューティングを](https://access.redhat.com/documentation/ja-jp/red_hat_enterprise_linux/8/html/upgrading_from_rhel_7_to_rhel_8/troubleshooting_upgrading-from-rhel-7-to-rhel-8)参照してください。

### 第6章 アップグレード後のタスクの実行

<span id="page-16-0"></span>具体的には、システムを RHEL 8 にアップグレードしたら、以下のタスクを実行します。

- 1. アップグレードされたシステムの状態を確認します。推奨手順のリストは、**RHEL 7** から **RHEL 8** へのアップグレード ドキュメントのRHEL 8 [システムのアップグレード後の状態の確](https://access.redhat.com/documentation/ja-jp/red_hat_enterprise_linux/8/html/upgrading_from_rhel_7_to_rhel_8/verifying-the-post-upgrade-state-of-the-rhel-8-system_upgrading-from-rhel-7-to-rhel-8) 認の章を参照してください。
- 2. 主要な推奨タスクを実行して、システムがサポートされていることを確認します。推奨される 手順のリストは、**RHEL 7** から **RHEL 8** へのアップグレード [のアップグレード後のタスクの実](https://access.redhat.com/documentation/ja-jp/red_hat_enterprise_linux/8/html/upgrading_from_rhel_7_to_rhel_8/performing-post-upgrade-tasks-rhel-7-to-rhel-8_upgrading-from-rhel-7-to-rhel-8) 行の章を参照してください。
- 3. セキュリティーポリシーを再評価して再適用します。詳細な手順は、**RHEL 7** から **RHEL 8** へ のアップグレード ドキュメントの [セキュリティーポリシーの適用](https://access.redhat.com/documentation/ja-jp/red_hat_enterprise_linux/8/html/upgrading_from_rhel_7_to_rhel_8/applying-security-policies_upgrading-from-rhel-7-to-rhel-8) セクションを参照してくだ さい。
- 4. ファイルシステム上でデフォルトの SELinux セキュリティーコンテキストを復元します。

#### # **restorecon -Rv /**

SELinux セキュリティーコンテキストを復元すると、大きなファイルシステムで時間がかかる 可能性があることに注意してください。必要に応じて、**-e directory** パラメーターを使用し て、大規模なファイルシステムまたはリモートファイルシステムを除外できます。詳細は、 man ページの **restorecon(8)** を参照してください。

5. アップグレード中に処理されなかったアプリケーションを手動で移行します。これは、ベース RHEL [から入手できるアプリケーションと、](https://access.redhat.com/documentation/ja-jp/red_hat_developer_toolset/)Red Hat Software [Collections](https://access.redhat.com/documentation/ja-jp/red_hat_software_collections/) 、Red Hat Developer Toolset、または Red Hat [Developer](https://access.redhat.com/documentation/ja-jp/red_hat_developer_tools/) Tools から提供されるおよびアプリケーション の両方に適用できます。 RHEL 8 ホストでは、いくつかのユーザー空間コンポーネントがアプリケーションストリーム [として配布されます。アプリケーションストリームの使用は、ユーザー空間コンポーネントの](https://access.redhat.com/documentation/ja-jp/red_hat_enterprise_linux/8/html/installing_managing_and_removing_user-space_components/index) インストール、管理、および削除 ドキュメントを参照してください。

移行の手順は、各コンポーネントについて、Red Hat カスタマーポータルの RHEL 8 のドキュ メント [を参照してください。たとえば、データベースの場合は、さまざまな種類のサーバーの](https://access.redhat.com/documentation/ja-jp/red_hat_enterprise_linux/8/) デプロイメント ドキュメントの[データベースサーバーの](https://access.redhat.com/documentation/ja-jp/red_hat_enterprise_linux/8/html/deploying_different_types_of_servers/using-databases)章を参照してください。

6. [インストールされたパッケージの潜在的な問題を解決します。詳細は、「インストールされた](#page-17-1) パッケージが現在の RHEL メジャーバージョンと一致することを確認」 を参照してください。

## 第7章 トラブルシューティング

<span id="page-17-0"></span>RHEL 6 から RHEL 7 へ、および RHEL 7 から RHEL 8 へのインプレースアップグレードの後、パッ ケージ関連の問題が発生する場合があります。以下の手順を使用して、これらの問題の多くをトラブル シューティングして解決できます。

<span id="page-17-1"></span>7.1. インストールされたパッケージが現在の RHEL メジャーバージョンと一 致することを確認

現在インストールされている RHEL のメジャーバージョン用に構築されたパッケージのみがインストー ルされていることを確認します。

- 1. RHEL のメジャーバージョンが異なるインストール済みパッケージを表示するには、次のコマ ンドを実行します。
	- RHEL 7 では、次のように入力します。

# rpm -qa | grep -e '\.el6' | grep -vE '^(gpg-pubkey|katello-ca-consumer)' | sort

● RHEL 8 では、次のように入力します。

# rpm -qa | grep -e '\.el[67]' | grep -vE '^(gpg-pubkey|libmodulemd|katello-ca-consumer)' | sort

- 2. 前の手順で報告されたパッケージには対応していないため、削除または交換します。詳細は RHEL [バージョンが異なるパッケージをインストールすることはできますか](https://access.redhat.com/ja/articles/1289103) ? を参照してくだ さい。 前の手順のコマンドで出力が表示されなかった場合、インストールされているすべてのパッ ケージは、インストールされている RHEL メジャーバージョン用に構築されており、それ以上 のアクションは必要ありません。
- 3. RHEL 8 へのインプレースアップグレードを実行した後に、**kernel-workaround** パッケージを 削除します。

# yum -y remove kernel-workaround

### <span id="page-17-2"></span>7.2. 依存関係エラーの修正

インプレースアップグレードの後、パッケージの依存関係の一部がアップグレードツールによって削除 されている間にパッケージがインストールされる可能性があります。この問題を解決するためには、以 下を行います。

1. 依存関係エラーを特定します。

# yum check dependencies

コマンドが出力を表示しない場合、それ以上のアクションは必要ありません。

2. 依存関係エラーを修正するには、影響を受けるパッケージを再インストールします。この操作 中に、**yum** ユーティリティーは不足している依存関係を自動的にインストールします。必要な 依存関係がリポジトリーで利用できない場合は、そのパッケージを手動でインストールしま す。

### <span id="page-18-3"></span><span id="page-18-0"></span>7.3. RHEL 7 へのアップグレード後に不足しているパッケージをインストー ル

RHEL 6 から RHEL 7 へのアップグレード後に特定のパッケージが見つからない場合は、そのパッケー ジを含む Red Hat Upgrade Tool にリポジトリーが提供されていない可能性があります。アップグレー ド後にそのようなパッケージをインストールするには、たとえば次のコマンドを使用できます。

# cd /root/preupgrade # bash noauto\_postupgrade.d/install\_rpmlist.sh kickstart/RHRHEL7rpmlist\_kept

さまざまな問題が RPM のインストールを妨げる可能性があることに注意してください。この場合は、 問題を解決してください。アップグレードされたシステムにインストールする必要があるパッケージの リストを含む他のファイルの詳細は、**/root/preupgrade/kickstart/README** ファイルおよびアップグ レード前のレポートを参照してください。

### <span id="page-18-1"></span>7.4. 既知の問題

アップグレード時の既知の問題:

- RHEL 6 から RHEL 7 の場合は、RHEL 6 から RHEL 7 へのアップグレード の [既知の問題セ](https://access.redhat.com/documentation/ja-jp/red_hat_enterprise_linux/7/html-single/upgrading_from_rhel_6_to_rhel_7/index#known-issues_troubleshooting-rhel-6-to-rhel-7)ク ションを参照してください。
- RHEL 6 から RHEL 7 の場合は、RHEL 6 から RHEL 7 へのアップグレード の [既知の問題](https://access.redhat.com/documentation/ja-jp/red_hat_enterprise_linux/8/html/upgrading_from_rhel_7_to_rhel_8/troubleshooting_upgrading-from-rhel-7-to-rhel-8#known-issues_troubleshooting) セク ションを参照してください。

### <span id="page-18-2"></span>7.5. 関連情報

- [Supported](https://access.redhat.com/articles/4263361) in-place upgrade paths for Red Hat Enterprise Linux
- Red Hat [Enterprise](https://access.redhat.com/support/policy/updates/errata/) Linux Life Cycle
- Subscription Manager [の使用および設定](https://access.redhat.com/documentation/ja-jp/red_hat_subscription_management/1/html/rhsm/index)